#### **Instructions for a Zoom Teleconference hearing**

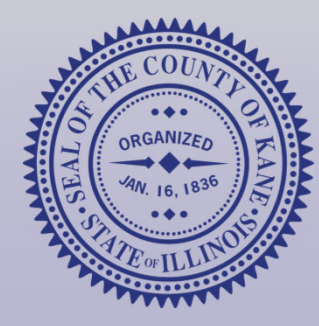

**Kane County Board of Review 2021 Session**

# **Before you begin:**

- **If using a computer, you will need a** camera, monitor, Zoom software, and <sup>a</sup> stable internet connection;
- **If using a smartphone, you will need the** Zoom app installed and <sup>a</sup> stable WiFi or data connection; and
- **Download the Assessor Evidence from** the portal described in your *Notice of Hearing*.

### **Get the log‐in information**

Visitwww.KaneCountyAssessments.org/pages/ hearings.aspx

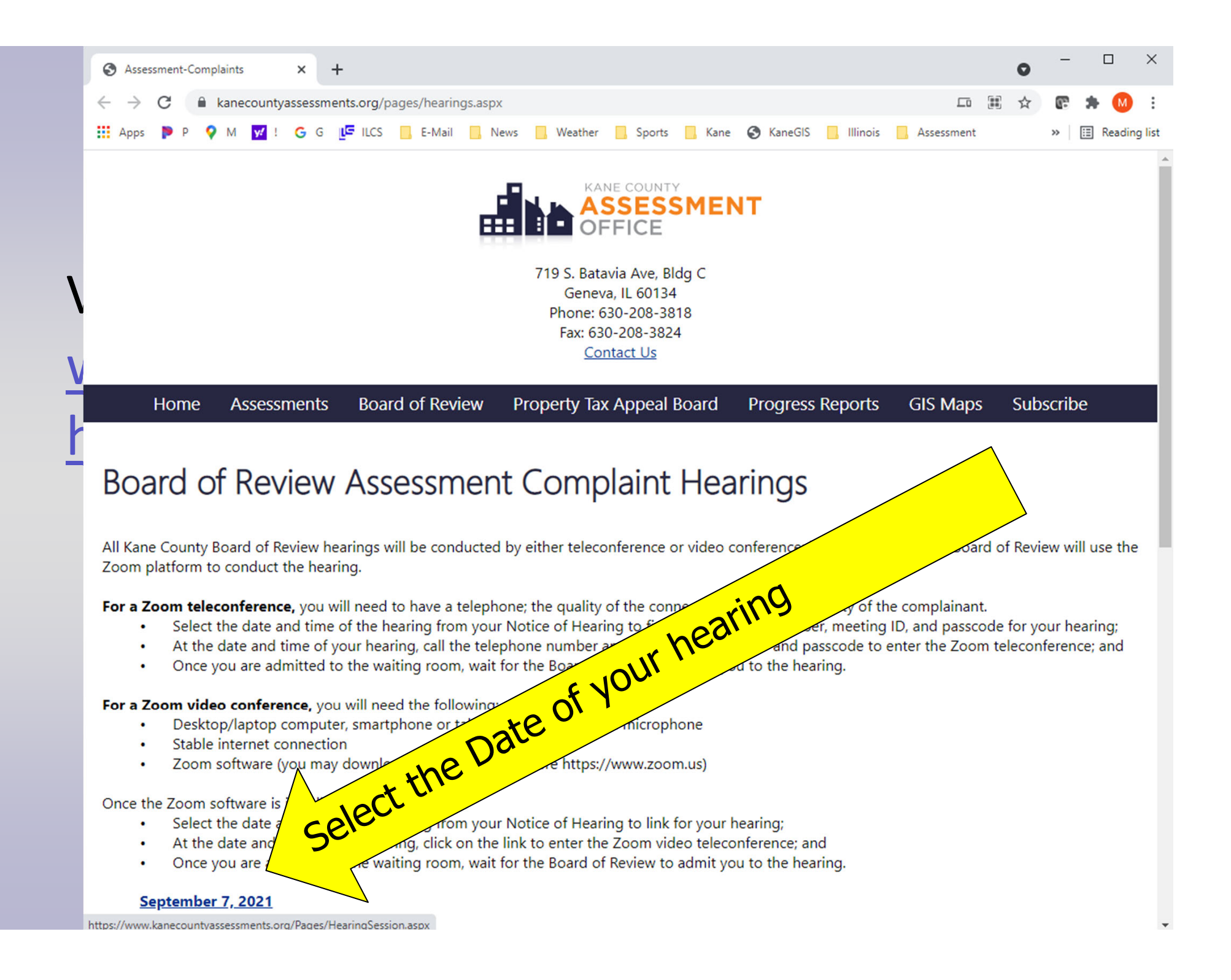

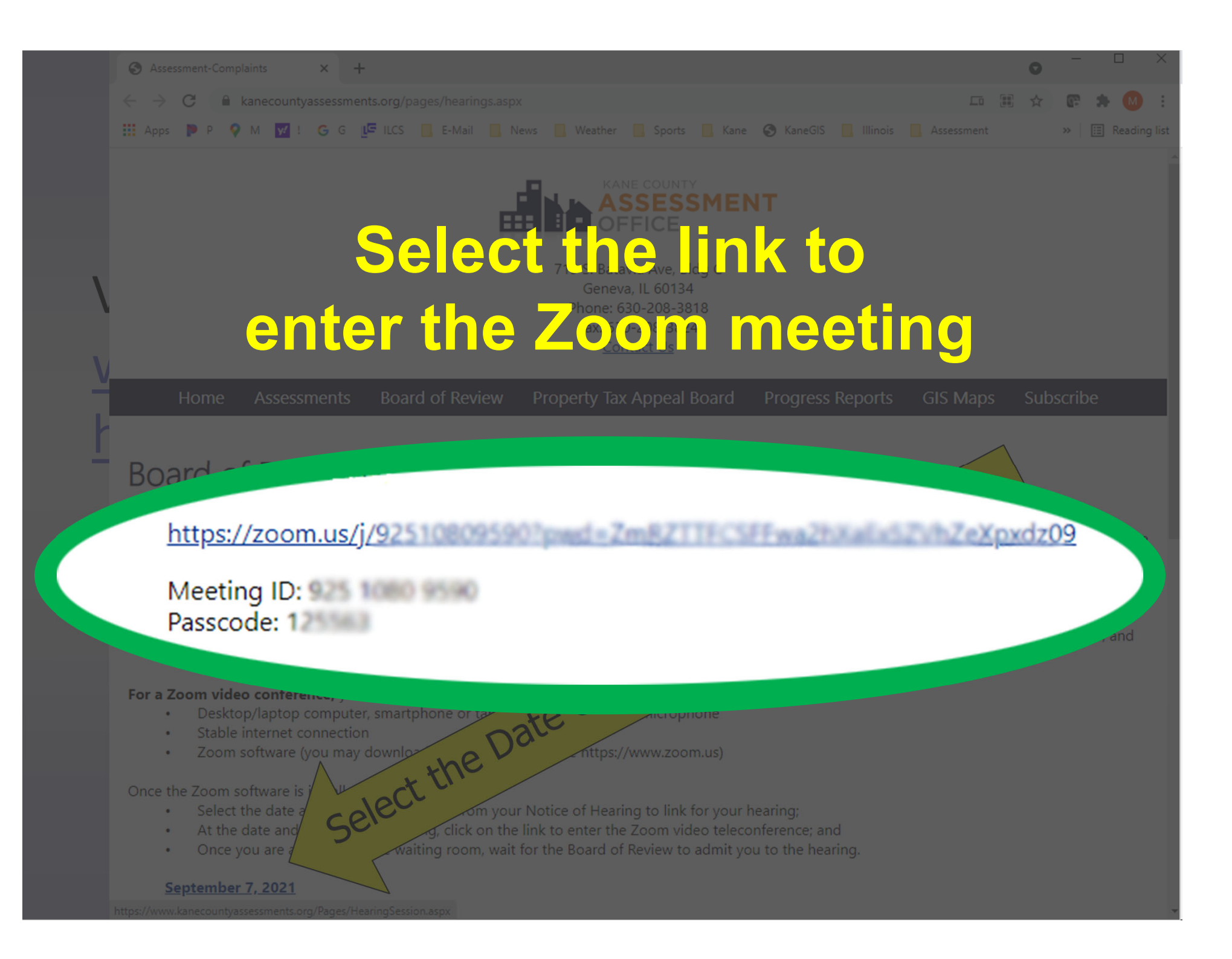

## **Joining the Video Conference**

- **Log in no more than 5 minutes prior to** your hearing's scheduled start time.
- **Make sure your camera and microphone** are on and your full name is showing.
- **The Board will have reviewed the evidence** before the hearing starts.
- **The Clerk will admit you to the hearing** when it begins.

# **Participating in the Hearing**

- **The chairman will let you know when it is** your time to talk about your evidence.
- **There may be questions about your** evidence after you have finished.
- **You may ask questions about the** Assessor's evidence.
- **The entire hearing is scheduled for 15** minutes.

#### **The Board's Decision**

- **After evidence is presented, the Board** will deliberate and make <sup>a</sup> preliminary decision.
- **The final decision will be issued after all** hearings for the 2021 year have been completed.

# **Questions?**

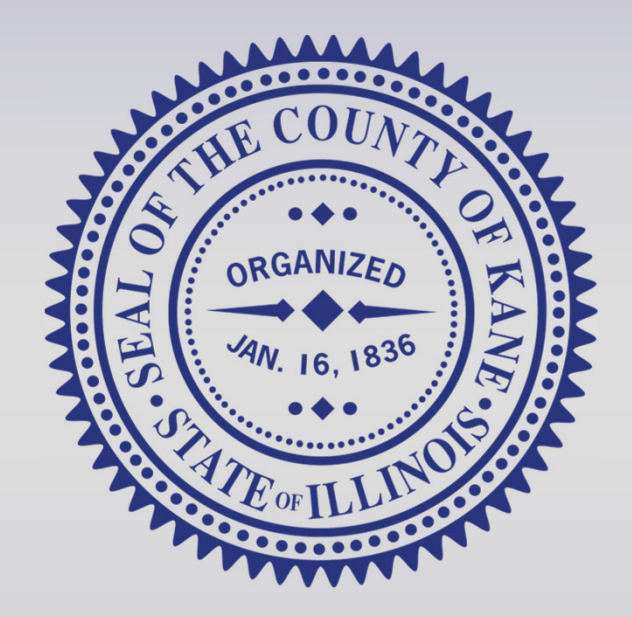

#### *Visit www.KaneCountyAssessments.org or call (630) 208-3818.*